# **Confluence Rich Filters Demo Annotated**

You can import and use the rich filter gadgets in Confluence too. The gadgets will display real-time data from Jira on your Confluence page. The controller gadget will behave just like in Jira – by selecting any of the quick filters, the other gadgets will refresh to reflect the filtering.

This is particularly useful if you wish to provide reporting and business intelligence to your management team. Confluence allows you to add text content that can be combined with metrics, statistics, charts and issue views from Jira. This way you can provide a real-time and easy-to-use view on your status/progress.

#### **Select filters to update the charts below**

<a href="https://wiki.qotilabs.com/plugins/servlet/gadgets/ifr?container=atlassian&amp;mid=2428828909568&amp;country=GB&amp;lang=en&amp; view=default&view-params=%7B%22writable%22%3A%22false%22%7D&st=atlassian%3A30ZAV9dNqh0% 2FmTcQKj9mL5zikP7tihcmOoSzk%2FgYDp4RUqwA9NVUxxNBKFgeuEy5LbU8eunrZbh67wFaDn2Bmlfq4HCk%2FQwVUKYg0Rs% 2BEn0gbrZlGDY%2BKYEWzuNnVZSmvhr%2B9T1oBwY2LQdvKlwxGmXDPL2osHqSdClT5r77Dyhkxgn09fnujy%

2BUXuTZ9n99s6kcjfs3AfplRGnB%2FEBkEHxwG5fHFPptI%2BEBIg20uEzropoTzUy4ieCNBOw6%

2BuD011FQBckkZfd65LGoLy0RnvxXkBvcx1J60BXM7l%2Fd6AqUDmVcRbrAciKD7lbU0qJFr29D%2Bq%3D%3D&amp:up\_title=.&amp: up\_rf=38&up\_qfs=static-d254-dynamic-s114-s115&up\_jql=true&up\_isConfigured=true&url=https%3A%2F%2Fdemo.qotilabs. com%2Fjira%2Frest%2Fgadgets%2F1.0%2Fg%2Fcom.qotilabs.jira.rich-filters-plugin%3Aqrf-controller-gadget%2Fgadgets%2Fqrf%2Frich-filtercontroller-gadget.xml&amp:libs=auth-refresh#rpctoken=1500751473">Rich Filter Controller</a>

### **Overview**

<a href="https://wiki.qotilabs.com /plugins/servlet/gadgets/ifr? container=atlassian& mid=2433123876864& country=GB&lang=en& view=default&view-params=% 7B%22writable%22%3A%22false% 22%7D&amp:st=atlassian% 3ATim6az90f6mUBA2SBX8XAmPH JLvo1I3heyr6rzj3A2C8jtVkvdw9nsUJ af1n7aPusP9RuaCXsnDrHAoxN1jc6

pdhsPugTxAA5tpgZZAghOx% 2F0fUkwc4dT1%

2BplL4njOBaxhe2osQq%2B% 2BE89MY3e0G8GR6eLD5zBYfRRD CJr1s%2FBoU6Zho8wIz0L%2F2% 2BnrgPUHLP54SSDv5yJ1g3gbuQZ bf7m9kL%

2BdiJwkuo8EUrYoxEjwLqpGLJ2Jbf AH0oYH7qwMVI4KWTGYb0WAbiF2 P3GK21pjtLFDtREAqXb62AAhdEHi cPiawi&up\_title=.&

up\_rf=38&up\_wq=.& up\_statValues=count-sum% 3Atimespent&

up\_isConfigured=true& url=https%3A%2F%2Fdemo. qotilabs.com%2Fjira%2Frest% 2Fgadgets%2F1.0%2Fg%2Fcom. qotilabs.jira.rich-filters-plugin%3Aqrfcounter-gadget%2Fgadgets%2Fqrf% 2Frich-filter-counter-gadget. xml&libs=authrefresh#rpctoken=233213791">Rich Filter Simple Counter</a>

## Time Spent by Team

#### Progress

<a href="https://wiki.qotilabs.com/plugins/servlet/gadgets/ifr?container=atlassian&amp;

mid=2411649040384&country=GB&lang=en&view=default&view-params=%7B% 22writable%22%3A%22false%22%7D&st=atlassian%

3ArhZPxNJuOrEDmQKLKPAO97prG0QQ52jwUD%2BitKWz93q90fbfE2UgtB18Do4CYwDFWoyD% 2FkJs85%

2Banp1jnsdvKzhrrHoRkOjQOvbzITm7lQpYQGkxZhK85wBlX7RCRps1npreT3y4aXhzHAKQQHLu8% 2B5X8v8OW%2BLQlLfh6iaL%2BHnMzxbhpY%2BIav4y9Cex3pRMmCh71wGeLZ1wi6T8% 2FYAJ1GKgV95OVm0A96%2FKR9q3yfQnVhoULAyuiKyV%2FmHIS1xHS7A6zkwF6EmXDV% 2FLyWTdztx8WGKJ08dsgN%2B8qcLBnfgfH2kR1TlFMKCkRxUi7c7g%2FEXS4g%3D%3D& up\_title=.&up\_rf=38&up\_wq=.&up\_smartFilter=115&up\_showNone=false& up\_statValues=count&up\_isConfigured=true&url=https%3A%2F%2Fdemo.qotilabs.com% 2Fjira%2Frest%2Fgadgets%2F1.0%2Fg%2Fcom.qotilabs.jira.rich-filters-plugin%3Aqrf-smart-countersgadget%2Fgadgets%2Fqrf%2Frich-filter-smart-counters-gadget.xml&libs=authrefresh#rpctoken=884768862">Rich Filter Smart Counters</a>

## Breakdown by Team

<a href="https://wiki.qotilabs.com/plugins/servlet/gadgets/ifr?container=atlassian&amp; mid=2415944007680&country=GB&lang=en&view=default&view-params=%7B% 22writable%22%3A%22false%22%7D&st=atlassian%3AAmVU%2B2szLX% 2BUN3v1crXX1NknHFsBPs6f%

2BlomZbOUhZFiyGdxQBzxJ11hMtrouBKURi70SFL143CxTA8uEk77xWNEho% 2BEvbOI7dRkM8yqdGBr164QBevBKwfbqr7Ypg4I%2BVcTCm7Xc%

2FSiUYfWtuiuj9hykKfBahqasNUBUzBvJ337aE8oDsCqB%

2FR5vFUvIfZfV3AgUnb6Y96Yh3UJ3eiH571fv9PYDMJU7M6ySEfY17gZxp5Z7FEENtokCqYAuCqbeiXC0 Yt9tfHAqXlgkgdPeHIFP114zi8Lxll%2FzEFrr0mHObZTyTK123PEIJvxGCPHM%2FsT1Q%3D%3D& up\_title=.&up\_rf=38&up\_wq=.&up\_statType=smart%3A114&up\_sortBy=natural& up\_sortDirection=asc&up\_showTotals=true&up\_num=50&up\_frequency=daily& up\_rangeType=intervals&up\_duration=30&up\_direction=past&up\_startDate=& up\_endDate=&up\_showPercent=true&up\_statValues=count-sum%3Acustomfield\_10002-sum% 3Atimeoriginalestimate-sum%3Atimespent&up\_timeSeries=&up\_isConfigured=true& url=https%3A%2F%2Fdemo.qotilabs.com%2Fjira%2Frest%2Fgadgets%2F1.0%2Fg%2Fcom.qotilabs. jira.rich-filters-plugin%3Aqrf-1d-statistics-gadget%2Fgadgets%2Fqrf%2Frich-filter-1d-stats-gadget. xml&amp;libs=auth-refresh#rpctoken=1826927270">Rich Filter Statistics</a>

#### Issues

Click on the tabs to change view

<a href="https://wiki.qotilabs.com/plugins/servlet/gadgets/ifr?container=atlassian&amp; mid=2420238974976&country=GB&lang=en&view=default&view-params=%7B% 22writable%22%3A%22false%22%7D&st=atlassian%3An%

2FLGIDFrKfyaYzHcNVlpp0CrzzWV915Gb%2FhCxQNXQOSqsknIOmFN6wQAKq4QbCXz7C4N% 2BI7vZZ8FVENkk%2BshC9%

2BTOXlmGB8wQbMHevtmkWarimWQgiAVDjqqwNOQVdk0Fm8XO2xAq3d4cATPde4j6AHHMarzWYTN Yb6sW3iATbq%2BYyMMdBaas8dRAwcHKaTUoVBnE7xJ0uolc%2FfiJ6tN14cFBstNL6uMB259% 2FkkZLFbZPhzJ2wR6077fOKNW5%

<a href="https://wiki.qotilabs.com /plugins/servlet/gadgets/ifr? container=atlassian& mid=2437418844160& country=GB&lang=en& view=default&view-params=% 7B%22writable%22%3A%22false% 22%7D&st=atlassian% 3AevB5QVB8Zi2bTYJK2WHTFijhtxtI 7TVYGuT3u3OoA39hfoxEsOYYcKii 4TyUr9xGUb55TsAPQLd0WFMGiF YkS%2FPFDyN6K3ehLzZbysk2% 2FlWM9l4AkjBcZhYFiyLNcnu% 2F5xTn1A6lZz5GdjmbHauZ1Xt6A3E C3dHOq2WYPLxU%2BDWMTsAs% 2BrgI1U58ClOgMiZB8GR0RKnVp7j KrqKgbiNRmyEt6stdjPE48MaEA4O R1Mk8CJslDCQvjgf8Y2rXthI8p0o1u %2By8s% 2Fxg60mCu0kSTzPgN2EFXlTueRu HuvVvy2ItF% 2BY04J8VslPd0l9VvY%2BhmCyu%

2FQ%3D%3D&up\_title=.& up\_rf=38&up\_wq=.&

up\_mode=abs&

up\_gauge=resolved&

up\_smartFilter=114&

up\_showNone=false& up\_statValues=sum%

3Atimespent&up\_sla=&

up\_layout=gauges& up\_isConfigured=true& url=https%3A%2F%2Fdemo. qotilabs.com%2Fjira%2Frest% 2Fgadgets%2F1.0%2Fg%2Fcom. qotilabs.jira.rich-filters-plugin%3Aqrfsmart-gauges-gadget%2Fgadgets% 2Fqrf%2Frich-filter-smart-gaugesgadget.xml&libs=authrefresh#rpctoken=97137883">Rich Filter Smart Gauges</a>

## Cycle Chart

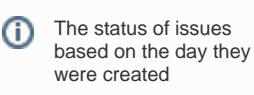

2BkHGzgaQwjylFO51ol2g4IolLPQDoVFTVCOnNWmkmIywhu79FZe&up\_title=.& up\_rf=38&up\_wq=.&up\_tableMode=views&up\_richViews=\*&up\_richQueues=\*& up\_num=20&up\_isConfigured=true&url=https%3A%2F%2Fdemo.qotilabs.com%2Fjira% 2Frest%2Fgadgets%2F1.0%2Fg%2Fcom.qotilabs.jira.rich-filters-plugin%3Aqrf-results-gadget% 2Fgadgets%2Fqrf%2Frich-filter-table-gadget.xml&libs=auth-refresh#rpctoken=488669096">Rich Filter Results</a>

<a href="https://wiki.qotilabs.com /plugins/servlet/gadgets/ifr? container=atlassian& mid=2407354073088& country=GB&lang=en& view=default&view-params=% 7B%22writable%22%3A%22false% 22%7D&st=atlassian% 3AYM5CGzLH9XiaqaEapzA% 2BnOiHSUCkEQconeI1UDvWsRhQ CV8sJpSW4hVSnbAdktp0039JQyJf JJRSn3Xqzken8051YkmuwibmD9m GxDT4LSmMma0aNi463fPuRtftLjiw 1WmZDffIovuMMB2GWlxUDGZuom Qrf%2Bx2aakiyqU% 2Fd82GawvNzUOxr12WHc3m1ELO Kg1WmVmTmxx4z1DFfFSraV7ookg eO5SSzPTbaGvEUA2pXY4x1mzw3 kmEgRbex6Kk0qAm7dJiM3uRz7RL p0KEh2QQphxVmMIH7% 2BeAZGmTCVrUbNRTenV16aEUo8 4WEyG%2BF54IHQ%3D%3D& up\_title=.&up\_rf=38& up\_wq=.& up\_dateFieldId=created& up\_frequency=weekly& up\_rangeType=intervals& up\_duration=9& up\_direction=past& up\_startDate=& up\_endDate=& up\_highlight=status\_category& up\_layout=stacked& up\_operation=count& up\_statValues=count& up\_isConfigured=true& url=https%3A%2F%2Fdemo. qotilabs.com%2Fjira%2Frest% 2Fgadgets%2F1.0%2Fg%2Fcom. qotilabs.jira.rich-filters-plugin%3Aqrfdate-bar-chart-gadget%2Fgadgets% 2Fqrf%2Frich-filter-date-bar-chartgadget.xml&libs=authrefresh#rpctoken=247843209">Rich Filter Date Bar Chart</a>

<a href="https://wiki.qotilabs.com/plugins/servlet/gadgets/ifr?container=atlassian&amp;mid=2458893680640&amp;country=GB&amp;lang=en&amp; view=default&view-params=%7B%22writable%22%3A%22false%22%7D&st=atlassian%3AH0Fbu4qDJqBNUql6s93r4% 2FqDXlfFG1v5NN9B%2Bd1lYy%2B66gPXSVKMXqkmhFF4DBlmsoR7h1aiHzdPRYvvZJHp4jyAMZ1fCctqK2gwOb%2B1aCS%2B4PcZP0TIGzFh% 2FdPHV9%2BFmk8RduFOET5OvqXEchPueZt0KA4y5IGPWdWtkj1IrERep5HaMjb%

2Fq0XtnbkUShlecOnrhhKIUtIUzEtDmzVqRYtwhYuzxTWH0Iy0xltDPPZaN%2FJkNjJ%2BhHiuPoZPvpUJ%2Bu2ung3UIEt3Ec6n3c1wk9UABMM% 3D&up\_filterId=filter-10800&up\_num=10&up\_isConfigured=true&up\_isPopup=false&up\_columnNames=issuetype% 7Cissuekey%7Cpriority%7Csummary&up\_refresh=false&url=https%3A%2F%2Fdemo.qotilabs.com%2Fjira%2Frest%2Fgadgets%2F1.0% 2Fg%2Fcom.atlassian.jira.gadgets%3Afilter-results-gadget%2Fgadgets%2Ffilter-results-gadget.xml&libs=auth-refresh#rpctoken=1070559221" >Filter Results</a>